# **Release Notes for DrayTek VigorAP 1060c (UK/Ireland)**

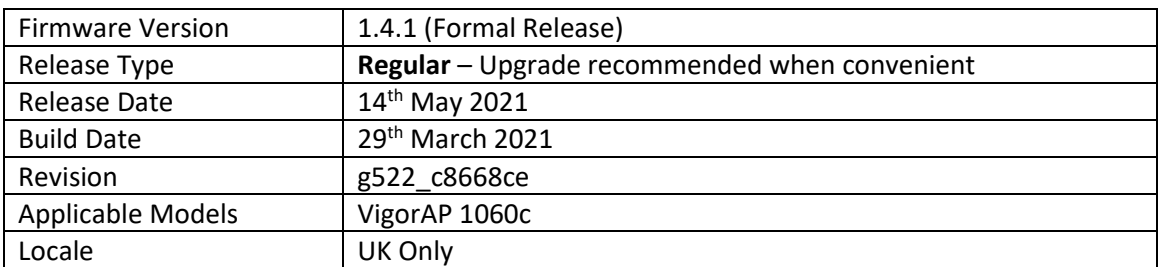

#### **New Features**

1. Support for IEEE 802.11r roaming protocol

#### **Improvements**

- 1. Improved the web page display of [Monitor Radio] > [Dashboard]
- 2. The comment description of the [Access Control] > [MAC Address Filter] pages for WLAN 2.4G and 5G is made consistent
- 3. In some circumstanced AP in mesh node mode could disconnect from the root
- 4. Login Page did not appear properly in Internet Explorer browser
- 5. A mesh-related message was shown in the wrong Syslog tab
- 6. WLAN profile could not be configured via VigorConnect
- 7. TR-069 parameters updated for WLAN 2.4G advanced settings

#### **Known Issues**

(none)

#### **Firmware File Types**

The file name of the firmware controls which upgrade type is performed. If the file name is unchanged (e.g. *xxxx*.**all**) then the upgrade will just upgrade the firmware, whereas renaming the firmware to a .**rst** extension will wipe all settings back to factory defaults when upgrading the firmware.

#### **Upgrade Instructions**

It is recommended that you take a configuration backup prior to upgrading the firmware. This can be done from the AP's system maintenance menu.

To upgrade firmware, select *'firmware upgrade'* from the AP's system maintenance menu and select the correct file. The access point will perform the upgrade and automatically reboot once this completes.

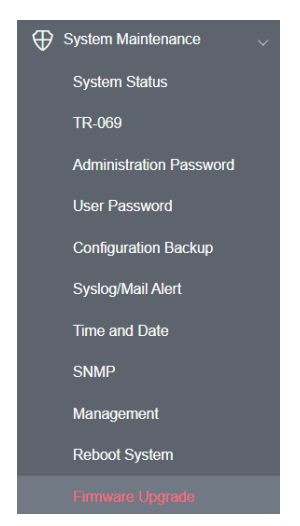

#### **Manual Upgrade**

If you cannot access the AP's menu, you can put the AP into 'TFTP' mode by holding the FACTORY RESET button whilst turning the unit on and then use the Firmware Utility. That will enable TFTP mode. TFTP mode is indicated by all LEDs flashing. This mode will also be automatically enabled by the router if there is a firmware/settings abnormality. Upgrading from the web interface is easier.

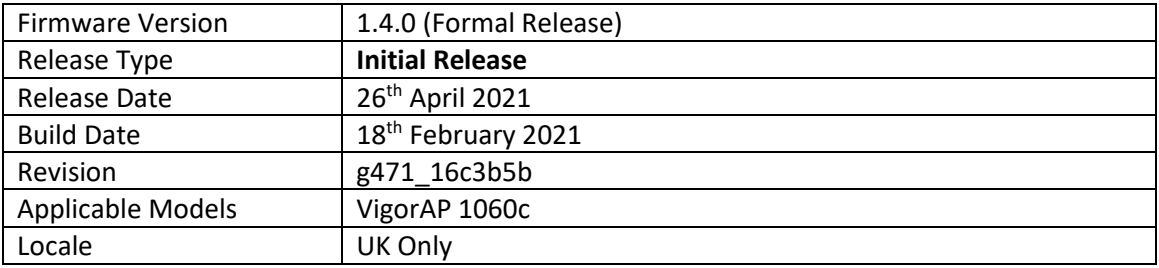

### **First Firmware Release for this model**

#### **Known Issues**

(None)

## **[END OF FILE]**